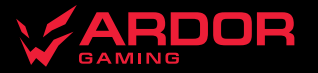

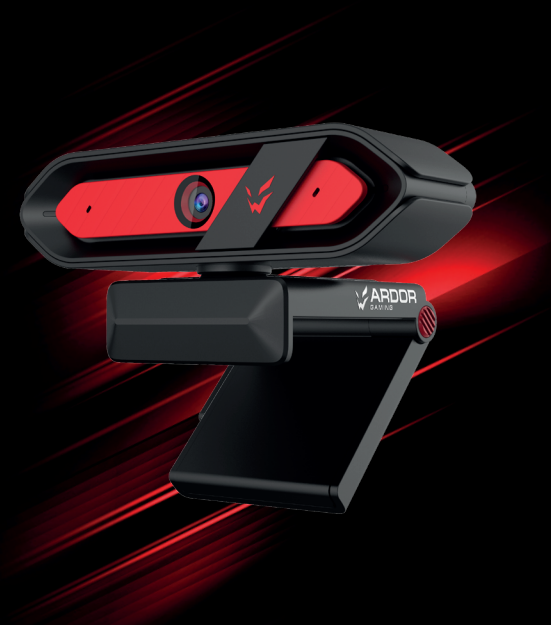

# **ORACLE** *WEBCAM*

# **Веб-камера ARDOR GAMING Oracle**

## **Руководство по эксплуатации**

## Спасибо за Ваше доверие!

Наша команда всецело разделяет Вашу страсть к компьютерным играм, именно поэтому мы прилагаем все усилия, чтобы Ваш игровой опыт стал незабываемым с нашими аксессуарами для геймеров. Новых побед и самых ярких впечатлений!

## **Назначение устройства**

Веб-камера предназначена для записи изображения и звука и их передачи через Интернет в режиме реального времени.

## **Меры предосторожности**

- 1. Не пытайтесь самостоятельно модифицировать устройство и не вскрывайте его корпус. Данное устройство не содержит внутренних элементов, обслуживаемых пользователем.
- 2. Не подвергайте устройство воздействию влаги и пыли.
- 3. Оберегайте устройство от воздействия экстремальных температур и прямых солнечных лучей, длительная подверженность может негативно сказаться на внутренних элементах и корпусе устройства.
- 4. Данное устройство не предназначено для использования вне помещений.
- 5. Незамедлительно прекратите эксплуатацию устройства при попадании посторонних предметов и жидкостей в корпус устройства. Обратитесь в авторизованный сервисный центр.
- 6. Прекратите использование устройства при наличии неприятного запаха или дыма, перегрева или любых других сбоев в работе устройства. Обратитесь в авторизованный сервисный центр.
- 7. Оберегайте устройство от ударов, падений, царапин и прочих вредоносных воздействий.
- 8. Не используйте данное устройство после падения, а также при наличии видимых повреждений USB-кабеля или самого устройства, обратитесь в авторизованный сервисный центр.

ВАЖНО: для осуществления теле- и видеоконференций необходимо наличие звуковой карты и подключения к сети Интернет.

Рекомендуется настроить данную веб-камеру в качестве видеозаписывающего устройства по умолчанию. Для этого на Вашем ПК откройте «Панель управления», выберите опцию «Диспетчер устройств», а затем активируйте и отключайте видеозаписывающие устройства нажатием правой кнопки мыши на соответствующее устройство из списка.

## Модель AF2M6FA1 Toprobas марка **ARDOR GAMING** Количество мегапикселей 2 Мп Тип сенсора CMOS Размер матрицы 1/2,8" Микрофон с шумоподавлением да Количество микрофонов  $\overline{2}$ Количество камер 1 Напряжение питания **1998** и 1999 и 1999 и 1999 и 1999 и 1999 и 1999 и 1999 и 1999 и 1999 и 1999 и 1999 и 1999 и 1 Тип подключения USB 2.0 Длина кабеля 2 м Угол обзора по диагонали: 70° по горизонтали: 62° по вертикали: 48° Подсветка световые индикаторы Вес  $164$  г Габариты 62 × 46 × 105 мм Микрофон в технологии в проекции в встроенный Совместимость с операционными системами Windows / macOS / Android Фокусировка автоматическая  $M$ аксимальная частота калров 60 fps (FHD) Разрешение (фото) 1920×1080 Разрешение (видео) 1920×1080 Рабочая температура от −10 °С до +45 °С

**Комплектация**

Веб-камера Трипод

Руководство по эксплуатации

**Технические характеристики**

## **Схема устройства**

- 1. Объектив.
- 2. Защитная шторка объектива.
- 3. Микрофон.
- 4. Световой индикатор.
- 5. Подвижное крепление / подставка.
- 6. Кабель USB.
- 7. Отверстие для крепления трипода 1/4 " .

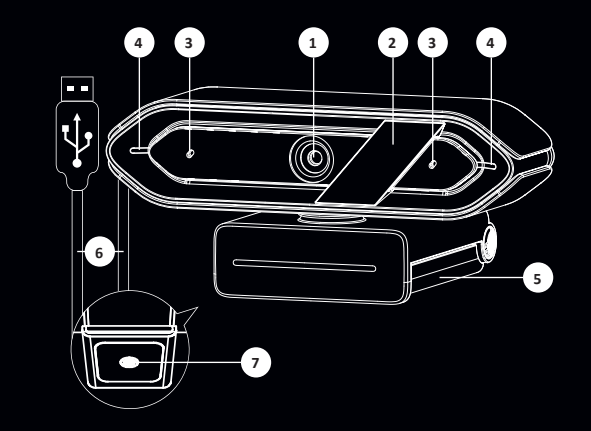

## **Использование защитной шторки объектива**

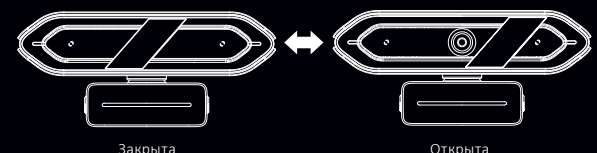

#### **Фиксация при помощи подвижного крепления**

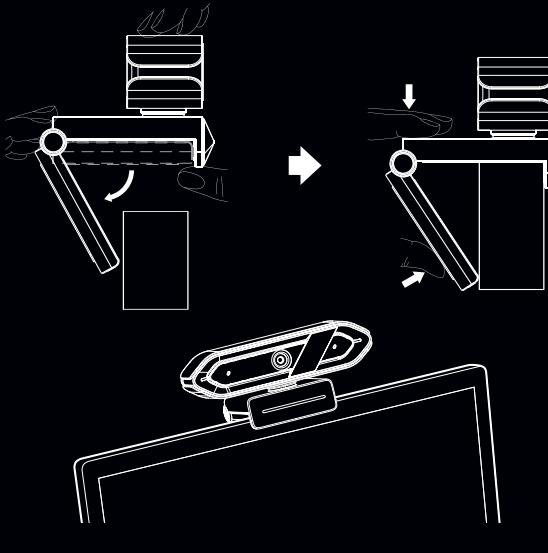

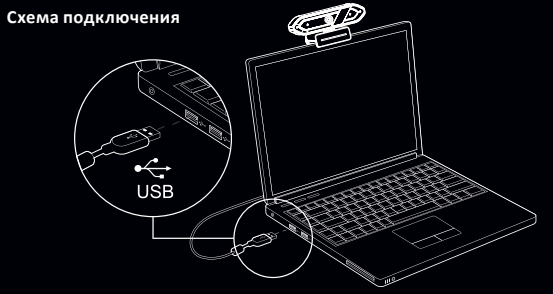

## **Эксплуатация**

Данная веб-камера оснащена технологией Plug and Play для Windows, macOS и других устройств. Сразу после подключения веб-камеры к разъему USB компьютера Вы можете запустить любое приложение, поддерживающее функцию использования веб-камеры, и начать работу с устройством.

## **Использование веб-камеры с Windows 10**

Пользователи Windows 10 могут использовать приложение «Камера», которое уже установлено вместе с ОС.

- Чтобы включить камеру в настройках Windows, нажмите «Пуск» и выберите камеру в списке приложений или введите «Камера» в поисковой строке.
- Если Вы хотите использовать камеру с другими приложениями, нажмите «Пуск», затем «Настройки» > «Конфиденциальность» > «Камера», после этого нажмите «Вкл.» в разделе «Разрешить приложениям доступ к камере». Ниже выберите приложения, которые могут получать доступ к камере.
- После того как Вы открыли приложение «Камера», может потребоваться переключение на камеру «Oracle» или «AF2M6FA1». Для этого нажмите «Начать» > «Камера» > «Сменить камеру».
- Чтобы просмотреть новые или сделанные ранее фотографии или видео, нажмите «Пуск» > «Фотографии», а затем выберите нужную коллекцию.

## **Использование веб-камеры с macOS**

Пользователи macOS могут воспользоваться приложением «Photo Booth», установленным вместе с ОС.

Примечание: «Photo Booth» можно использовать для предварительного просмотра изображения с камеры, однако видео высокого качества следует создавать в «iMovie» или «QuickTime».

- Чтобы включить камеру нажмите «Меню», затем «Приложения» и выберите «Photo Booth».
- Чтобы использовать камеру с другими приложениями, Вам необходимо будет разрешить доступ в настройках конфиденциальности macOS: на Mac выберите «Меню» > «Системные настройки», нажмите «Защита и безопасность», затем нажмите «Конфиденциальность», выберите «Камера». Установите флажок рядом с приложением, которому нужно разрешить доступ к Вашей камере.
- Чтобы увидеть изображения, снятые в приложении «Photo Booth», выберите камеру из списка подключенных устройств в приложении: в верхней части меню приложения нажмите «Камера» и выберите «Oracle» или «AF2M6FA1» из списка параметров.

# **Съемка HD-видео с помощью приложения «QuickTime» на macOS**

Приложение «QuickTime» в macOS позволяет создавать видеозаписи с использованием полного разрешения камеры.

• Для начала нажмите кнопку «Меню», выберите «Приложения» и запустите приложение «QuickTime».

- После запуска приложения нажмите «Файл», затем нажмите «Новая видеозапись».
- Чтобы выбрать вход камеры, щелкните направленную вниз стрелку рядом с круглой кнопкой записи.
- Нажмите кнопку записи, чтобы записать видео.

## **Возможные проблемы и их решения**

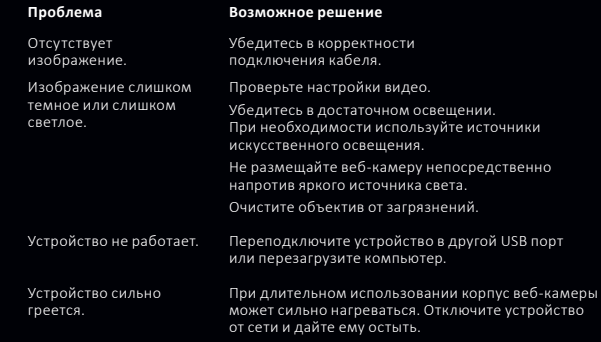

## **Чистка и уход**

Очищайте объектив сухой тканью для оптического оборудования, не прилагая чрезмерного усилия. Не используйте ткани с ворсом.

Правила и условия монтажа, хранения, перевозки (транспортировки), реализации и утилизации

- Устройство не требует какого-либо монтажа или постоянной фиксации.
- Хранение устройства должно производиться в упаковке в отапливаемых помещениях у изготовителя и потребителя при температуре воздуха от 5 °С до 40 °С и относительной влажности воздуха не более 80%. В помещениях не должно быть агрессивных примесей (паров кислот, щелочей), вызывающих коррозию.
- Перевозка устройства должна осуществляться в сухой среде.
- Устройство требует бережного обращения, оберегайте его от воздействия пыли, грязи, ударов, влаги, огня и т.д.
- Реализация устройства должна производиться в соответствии с местным законодательством.
- При обнаружении неисправности устройства следует немедленно обратиться в авторизованный сервисный центр или утилизировать устройство.

• После окончания срока службы изделия его нельзя выбрасывать вместе с обычным бытовым мусором. Вместо этого оно подлежит сдаче на утилизацию в соответствующий пункт приема электрического и электронного оборудования для последующей переработки и утилизации в соответствии с федеральным или местным законодательством. Обеспечивая правильную утилизацию данного продукта, Вы помогаете сберечь природные ресурсы и предотвращаете ущерб для окружающей среды и здоровья людей, который возможен в случае ненадлежащего обращения. Более подробную информацию о пунктах приема и утилизации данного продукта можно получить в местных муниципальных органах или на предприятии по вывозу бытового мусора.

## **Информация о гарантии**

Производитель гарантирует бесперебойную работу устройства в течение всего гарантийного срока, а также отсутствие дефектов в материалах и сборке. Гарантийный период исчисляется с момента приобретения изделия и распространяется только на новые продукты. В гарантийное обслуживание входит бесплатный ремонт или замена элементов, вышедших из строя не по вине потребителя в течение гарантийного срока при условии эксплуатации изделия согласно руководству пользователя. Ремонт или замена элементов производится на территории уполномоченных сервисных центров.

Актуальный список сервисных центров по адресу: https://www.dns-shop.ru/service-center/

## **Дополнительная информация**

**Изготовитель:** ШЭНЬЧЖЭНЬ АОНИ ЭЛЕКТРОНИК КО., ЛТД. Зд. №5, промпарк Хунхуэй, 2-е шоссе Люсянь, р-н Баоань, г. Шэньчжэнь, Китай. **Manufacturer:** SHENZHEN AONI ELECTRONIC CO., LTD. No.5, Bldg. Honghui Industrial Park,2nd Liuxian Road, Baoan District, Shenzhen, China. Сделано в Китае.

## **Импортер в России / уполномоченное изготовителем лицо:** ООО «Атлас»,

690068, Россия, Приморский край, г. Владивосток, проспект 100-летия Владивостока, дом 155, корпус 3, офис 5. Адрес электронной почты: atlas.llc@ya.ru

Товар соответствует требованиям технического регламента Евразийского экономического союза ТР ЕАЭС 037/2016 «Об ограничении применения опасных веществ в изделиях электротехники и радиоэлектроники».

Товар соответствует требованиям технического регламента Таможенного союза ТР ТС 020/2011 «Электромагнитная совместимость технических средств».

Спецификации, информация о продукте и его внешний вид могут быть изменены без предварительного уведомления пользователя в целях улучшения качества нашей продукции.

Срок гарантии: 24 мес. Срок службы: 36 мес. Дата производства товара указана на упаковке.

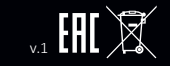